### **通話に関する設定をする**

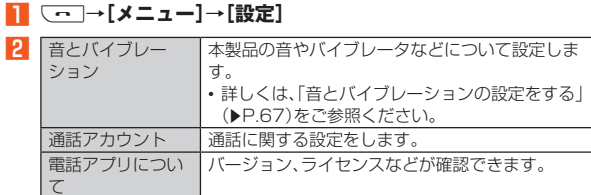

## **通話の設定をする**

<sup>A</sup> <sup>c</sup>**→[メニュー]→[設定]→[通話アカウント]**

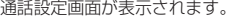

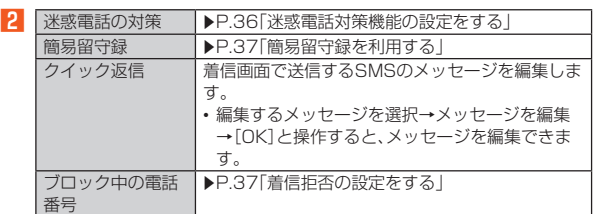

◎ SIMカード/eSIMの2種類をご使用の場合、通話アカウント画面→[発信 先]と操作して、発信に使用するSIMを設定できます。

### **■簡易留守録を利用する**

簡易留守録を設定すると、お留守番サービスEXを契約していない場合でも、電 にある。または、これは、この音が、これは、このかっている。<br>話に応答できないときに応答メッセージを再生し、相手の音声を録音すること ができます。

<sup>A</sup> <sup>c</sup>**→[メニュー]→[設定]→[通話アカウント]→[簡易留守 録]**

ホーム画面→[アプリ]→[設定]→[簡易留守録]と操作しても簡易留守録 を設定することができます。

### B**[簡易留守録設定]**

**R** [マナーモード連動]/[ON]

- ◎ 録音された簡易留守録がある場合は、ステータスバーに 20が表示されま す。ステータスバーを下にスライドし、簡易留守録の通知をタップすると、 簡易留守録リスト画面が表示され、録音された簡易留守録を確認できま す。
- ◎録音できるのは、1件あたり約60分間で、50件までです。本体メモリの空 き容量が不足した場合、録音できない場合があります。50件録音されて いる場合は、再生済みで保護されていない簡易留守録が、古いものから順 に削除されます。すべて未再生または保護されている場合、簡易留守録で 応答しません。
- ◎ 録音した簡易留守録の再生や削除について詳しくは、「簡易留守録/通話 音声メモを再生する I(▶P.37)をご参照ください。

### ■ **空き容量を確認する**

- 簡易留守録/通話音声メモの残り録音可能容量と件数を確認します。
- <sup>A</sup> <sup>c</sup>**→[メニュー]→[設定]→[通話アカウント]→[簡易留守**
- **録]**

# B**[空き容量確認]**

## ■ **応答時間を設定する**

簡易留守録で応答するまでの時間を設定します。

- <sup>A</sup> <sup>c</sup>**→[メニュー]→[設定]→[通話アカウント]→[簡易留守**
- **録]**
- B**[応答時間設定]**
- 応答時間を設定→[設定]

### **■簡易留守録/通話音声メモを再生する**

- <sup>A</sup> <sup>c</sup>**→[メニュー]→[設定]→[通話アカウント]→[簡易留守 録]**
- B**[簡易留守録リスト]/[通話音声メモリスト]**
	- 簡易留守録リスト画面/通話音声メモリスト画面が表示されます。 • 簡易留守録/通話音声メモをロングタッチすると件名の編集や音声ファ イルのエクスポート、削除などができます。
- C **再生する簡易留守録/通話音声メモを選択** 簡易留守録/通話音声メモが再生されます。

### **着信拒否の設定をする**

指定した電話番号からの着信/SMSなどを拒否することができます。

- <sup>A</sup> <sup>c</sup>**→[メニュー]→[設定]→[通話アカウント]→[ブロック中 の電話番号]**
- 2 不明な電話 不明な電話からの着信をブロックするかどうかを設定し ます。 番号を追加 指定した電話番号からの着信とSMSを拒否します。 •登録済みの電話番号の[×]→[ブロックを解除]と操作 すると、登録済みの番号を解除できます。 • +メッセージをブロックするには、+メッセージアプリ - ^^^ ^ こ ^ ^ こ ^ ニック うつこい ^ ^ ^ こ ^ ^ ^ ^ 」<br>で設定する必要があります。詳しくは「ブロックリスト を設定する」(zP.42)をご参照ください。
- ◎c→[履歴]→ブロックしたい電話番号をタップ→[メニュー]→[着信の **〜── 『農産』 シニック Dive 幅品品 デビックス 『ジニュー』 『温島**』<br>ブロック1→[ブロック]と操作すると、着信履歴から着信拒否する番号を 登録できます。

### **自分の電話番号を確認する**

**■ ホーム画面→[アプリ]→[自分の番号]** 

「自局電話番号」の下部に自分の電話番号が表示されます。